**Dove QuickStart**

### **Dove QuickStart**

Copyright © 2010-2011 Virgil Trasca

#### **Abstract**

This document will help you to quickly get started using *Dove* .

## **Table of Contents**

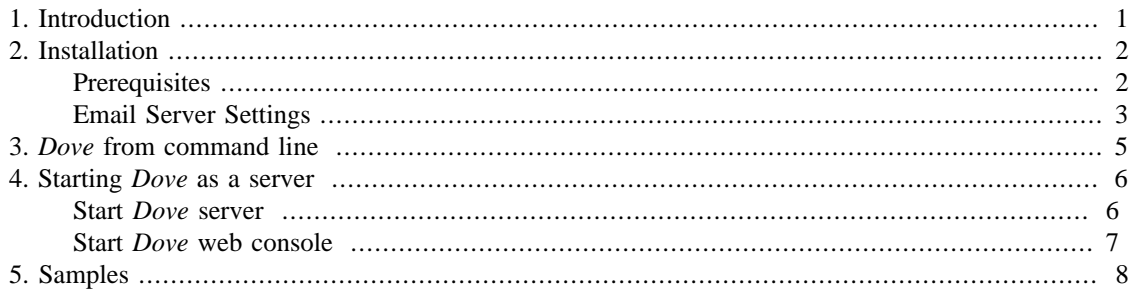

# <span id="page-3-0"></span>**Chapter 1. Introduction**

*Dove* is a free open source application which facilitates the distribution of documents to a variety of destination types such as email, local files, ftp, ftps, sftp, tftp, Samba server, Windows network shared drives and WebDAV servers. Being an abstraction layer over the previously enumerated protocols, *Dove* allows to send a document to email or to a SharePoint and WebDAV server with equal ease.

*Dove* can be used in the following ways, depending on your needs:

- as a command line tool useful when integrating with an enterprise scheduler.
- started as a server which waits for *send document* commands useful for handling a big number of distributing tasks coming from external systems. *Dove* is programming language agnostic and can poll for distributing tasks coming from systems written Java, C/C++, .Net, COBOL, PHP, Perl, Cocoa, Delphi, FORTRAN or any other.

In this tutorial you will learn about both options, more specifically you will copy a file to local system using the command line interface and you will also distribute a file to email with *Dove* being started as a server.

# <span id="page-4-0"></span>**Chapter 2. Installation**

## <span id="page-4-1"></span>**Prerequisites**

### **Procedure 2.1. Download & Prerequisites**

- 1. Download the software zip file and extract it to a folder like c:/DocumentDistribution
- 2. Prerequisite for running *Dove* is Java JRE to be installed on your computer.
	- a. Most Windows/Linux systems already have Java installed so you only need to run *Dove* and see it working.
	- b. Java1.5 or greater is required.
	- c. If needed you can download & install Java from here *http://www.java.com/en/download/index.jsp*
- 3. **Check Java version this is optional, if you are not sure which Java you are running** and you want to check. In Windows go to **Start – Run…** write the **cmd** command and follow the same like you see in the following pictures. In the DOS command line write **java –version** and it will prompt you the Java version. It should be greater or equal to 1.5

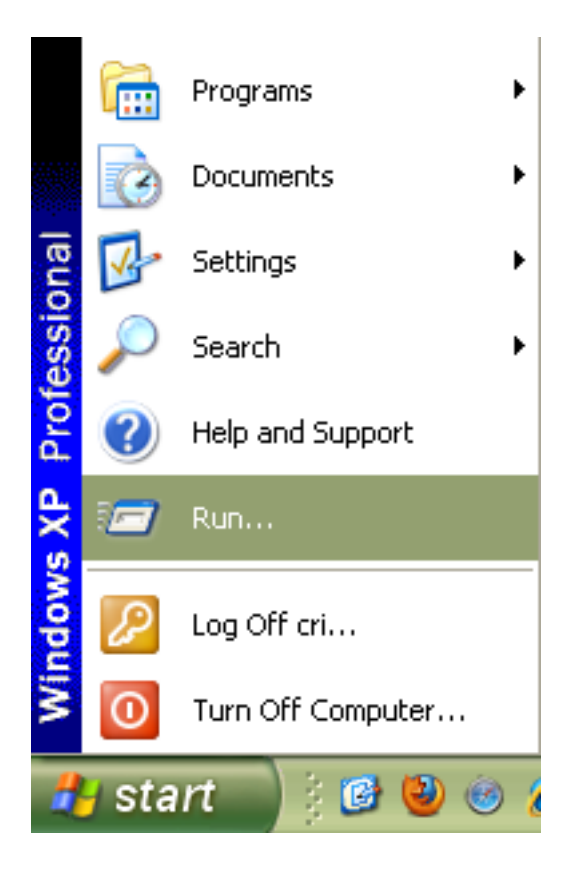

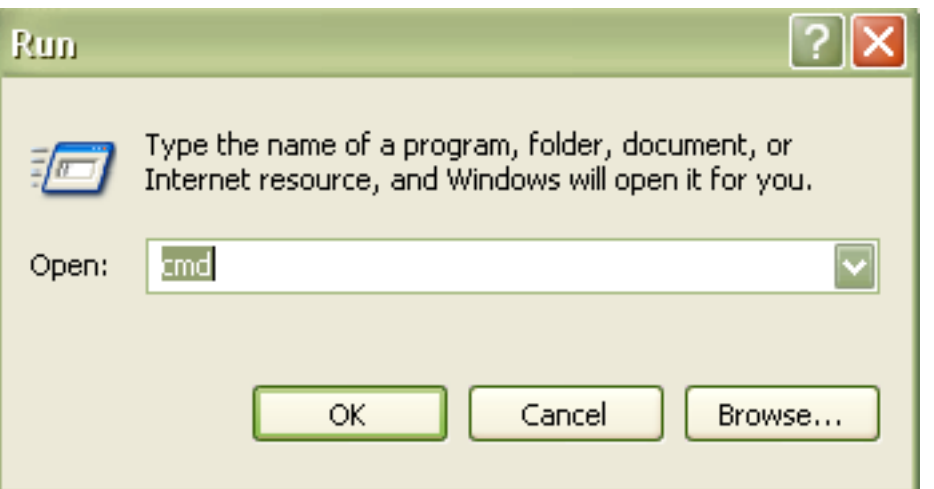

### **ex** C:\WINDOWS\system32\cmd.exe

Microsoft Windows XP [Version 5.1.2600] (C) Copyright 1985-2001 Microsoft Corp. C:\Documents and Settings\cri>java -version<br>java version "1.6.0\_18"<br>Qava(IM) SE Runtime Environment (build 1.6.0\_18-b07) Java HotSpot(IM) Client UM (build 16.0-b13, mixed mode C:\Documents and Settings\cri>

It is OK - Java 1.6 is installed.

## <span id="page-5-0"></span>**Email Server Settings**

If you plan to use the email as a destination in *Dove* than you will need to properly configure your email server settings.

- In the folder where you have installed *Dove* go to **dove/config** sub-folder and edit the **doveconfig.xml** file. The email settings which need to be updated are under the **emailserver** tag.
- The email settings are pretty much self explanatory. The most important settings are the host, the user name, the password and the port. If you use an email server with SSL or TLS support (like Gmail is for example) then you will need to check one of these options also.
- **Microsoft Exchange** If *Dove* needs to work with a *Microsoft Exchange* email server than you will need to use the same email connects settings as you have configured in your Outlook email client program.
- If you are looking to configure for Gmail server please read the following *http://mail.google.com/ support/bin/answer.py?hl=en&answer=13287*
- Yahoo, Hotmail and other big email providers are giving POP3 support which can be configured with *Dove* . Please read the POP3 support documentation of the email provider you are looking to configure.

#### **Note:**

You might get help in configuring the email server settings from your network administrator.

# <span id="page-7-0"></span>**Chapter 3. Dove from command line**

Executing *Dove* from command line is useful if you plan to integrate *Dove* with an enterprise scheduler. Most of the existing scheduling solutions can execute command line scripts.

For both Windows/Linux the required program arguments will be the same. Here only the Windows **dove.bat** version will be demonstrated. Please go in the DOS command line and change the current folder to point to the *Dove* installation folder.

In general when distributing a file, the command to execute *Dove* should have the following syntax:

#### **dove.bat -f <path to the file to distribute> -d <id of the destination>**

- -f <path to the file to distribute> Input File
- -d <id of the destination> Destination which should be properly configured in the **dove/config/dove-destinations.xml**

For example executing the command:

#### **dove.bat -f samples/dove.pdf -d sampleLocalDestination**

will copy the file **samples/dove.pdf** to the folder **samples/output** because **sampleLocalDestination** is a valid local destination defined in **dove/config/dove-destinations.xml** and is pointing to the **samples/output** local folder.

Similarly you can upload files to FTP or send files by email as attachments.

# <span id="page-8-0"></span>**Chapter 4. Starting Dove as a server**

If you plan to feed *Dove* with many document distribution tasks coming from external systems then running as a server is the way to go. *Dove* can be used as a central point for distributing your documents to various destinations. It can help to enhance legacy applications for distributing various reports and documents to multiple destination types.

Starting *Dove* as a server will run the application as a daemon which will poll for incoming *send document* commands.

Following are the activities:

- Start *Dove* server which will poll for XML job commands.
- Optionally, start the *Dove* web console to either submit new jobs or to view the status of the previously submitted ones.

### <span id="page-8-1"></span>**Start Dove server**

In the folder where you installed *Dove* software there will be following two sub-folders:

- **dove** *startDoveServer* script can be executed to start the server and *shutDoveServer* script to stop it.
- **web-console** *startConsole* script can be executed to start the web console and *shutConsole* script to stop it.

Execute *startDoveServer* and wait for few seconds so that the server will get started. Following image shows the server started and polling for document distribution commands.

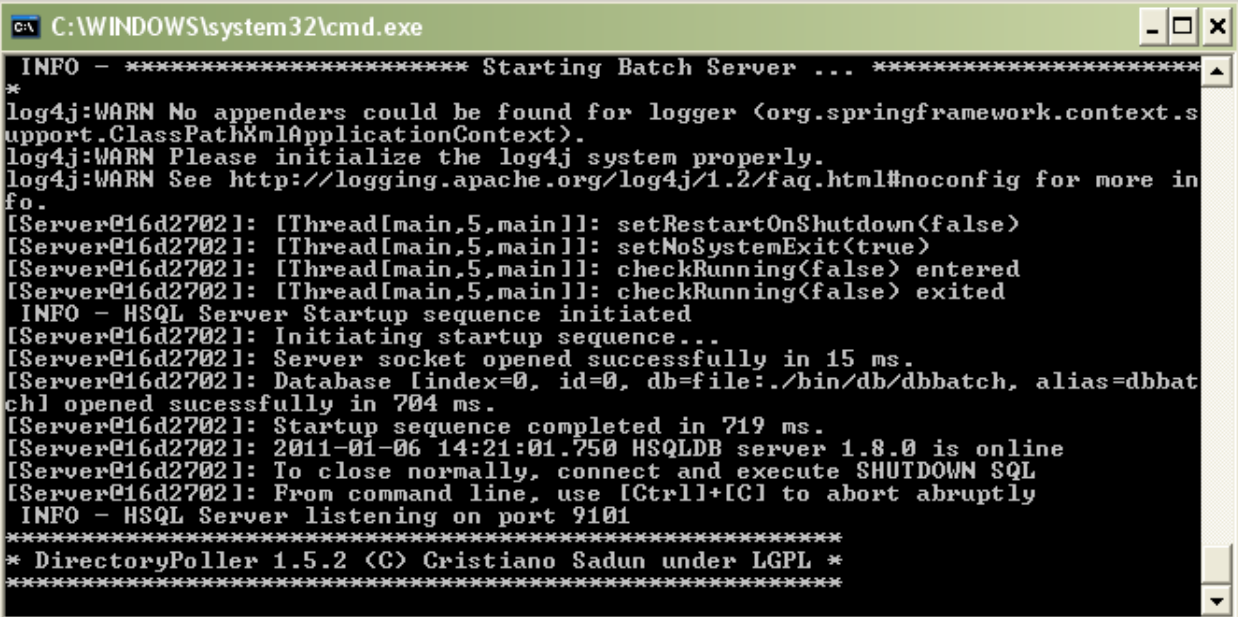

*Dove* is waiting for commands by polling for new xml job files coming to the **poll** folder. Once a command is received (a new xml file is found in the **poll** folder) *Dove* is picking it up and distributes the message with the details found in the xml job file to the specified destination.

#### **Sample - Distribute a document by email**

In the folder **dove/samples** you can find few sample xml job files which can be used as reference. In the file **email\_with\_file\_attached.xml** replace **put.here.your@email.address** with your own email address and save the file. By copying this file to the **dove/poll** folder you will instruct *Dove* to distribute a sample document by email to the previously defined email address.

## <span id="page-9-0"></span>**Start Dove web console**

This is an optional step which will be discussed with more details in the **User Guide** document.

*Dove* web console can be used for managing document distribution jobs through the browser. Following are the use cases for the *Dove* distribution web console:

- Upload and submit new document distribution jobs
- View the status, logs and history for the previously executed jobs

In the folder where you have installed *Dove* execute **web-console/startConsole** script to get the console started. After few seconds you can access the application by typing following URL in the browser of your choice - *http://machine\_name:8080/dove/* for example *http://localhost:8080/dove/*.

Following image shows the web console screen to view the status and history of job executions.

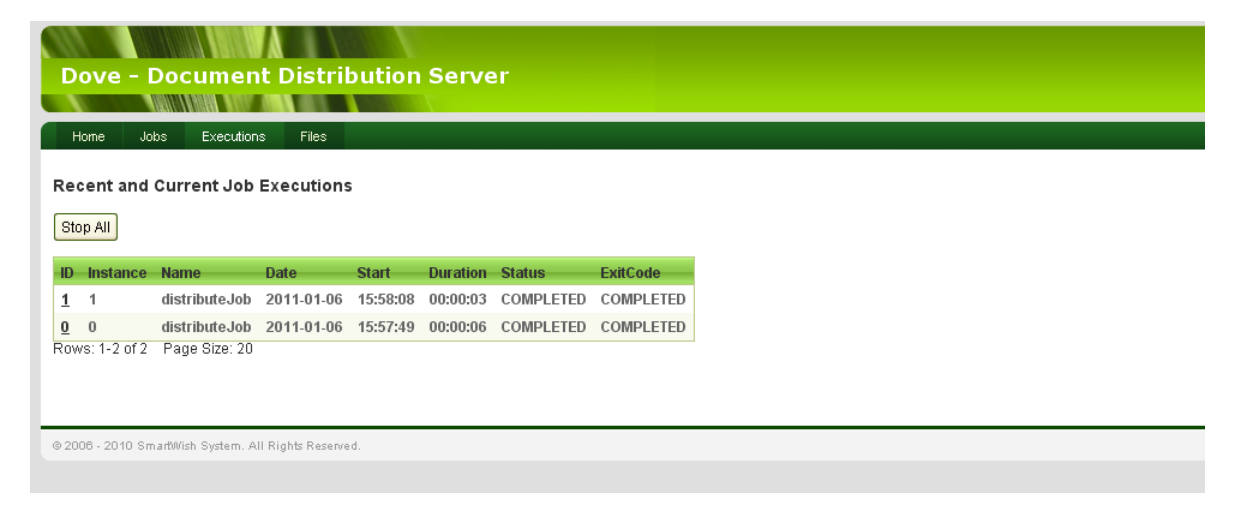

# <span id="page-10-0"></span>**Chapter 5. Samples**

*Dove* is coming with sample xml job files for most of the supported destination types. The files can be found under the **dove/samples** folder and you are welcomed to use those files as starting point for your own needs. Following is the list with the sample files:

- **email\_without\_file\_attached.xml** Send an email without any attachment to a single email address. You need to supply a valid email address.
- **email\_with\_file\_attached.xml** Send an email with an attached document to a single email address. You need to supply a valid email address and the path to the file to attach.
- **email\_to\_destination\_with\_file\_attached.xml** Send an email with an attached document to an email destination. You need to define the email destination with valid to,cc,bcc lists of valid addresses and also to give the path to the file to attach.
- **ftp.xml** Uploads a file to a FTP server. You need to define the ftp destination with a proper ftp URI and also to give the path to the file to be uploaded.
- **ftps.xml** Uploads a file to a FTPS server. You need to define the ftps destination with a proper ftps URI and also to give the path to the file to be uploaded.
- **sftp.xml** Uploads a file to a SFTP server. You need to define the sftp destination with a proper sftp URI and also to give the path to the file to be uploaded.
- **tftp.xml** Uploads a file to a TFTP server. You need to define the tftp destination with a proper tftp URI and also to give the path to the file to be uploaded.
- **local\_file\_system.xml** Copy a file to a local directory. You need to define the destination with an existing local directory and also to give the path to the file to be copied.
- **cifs.xml** Copy a file to a Windows share or Unix Samba network directory. You need to properly define the destination with valid network address and also to give the path to the file to be copied.
- webdav.xml Copy a file to a WebDAV server. You need to properly define the destination with valid WebDAV address and also to give the path to the file to be copied.

### **Note:**

Destinations can be configured in the file **config/dove-destinations.xml** .Please read user guide document for more details.